# **Caregivers Support for Newsela**

Welcome Caregivers! We're so excited to introduce you to Newsela so you can best support your student and read alongside them.

### **What is Newsela?**

Newsela is an online platform that takes articles, videos, and other content and makes it accessible and engaging for students. Texts are available at five reading levels, many in both English and Spanish.

## **How does my student login to Newsela?**

Students can access Newsela through their school portal or instructions provided by their teacher.

The mobile app is available to students as well.

Scan the QR code to login.

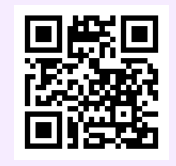

## **What is a Caregiver account?**

A Caregiver account allows you to login to Newsela to read alongside your student.

[Click](https://newsela.com/join) here to create your account and scan the QR code for step-by-step instructions.

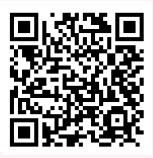

## **How can I support my student with Newsela?**

When students read on Newsela, encourage them to use the annotation tool to summarize, find the main idea, or make text to self connections.

Scan the QR code for more tips.

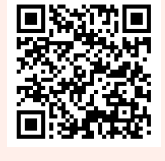

# **How can I manage student assignments?**

Students can access their teachers' assignments on the Assignments page.

Scan the QR code to access the page.

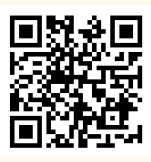

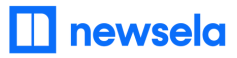

# **Meaningful connection and conversation through Newsela**

Welcome to Newsela! We are excited to join you on your student's learning journey. We have a few ideas to help you get started using Newsela with your student(s).

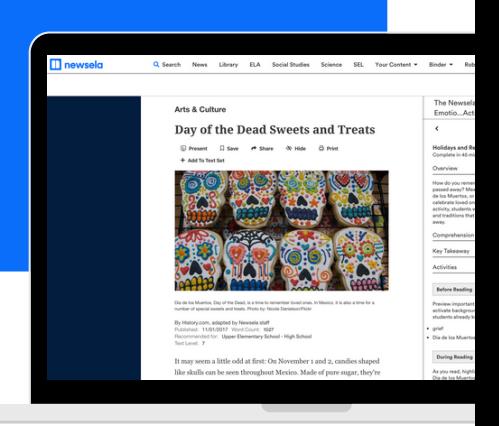

- Read aloud together: Set a time everyday and build a routine to read together, whether it's a text the teacher assigned or independent reading. Use Newsela's Read Aloud tool as well!
- Help students make connections: While reading, relate the content to family memories or the world around you.
- Encourage independent reading on Newsela: Encourage students to search or use the homepage to find articles about topics they love -- from basketball to marine biology, we have something for every student!
- Review teacher instructions: If you are working on a reading that was assigned by your student's teacher, be sure to view the instructions at the top of the assignment.

### **Sentence starters for great conversation**

### **To spark conversation**

Before Reading:

- Why did you select this article?
- What do you think this article is going to be about?

During Reading:

- What do you think will happen next?
- If you were the person in this article, what would you have done differently in that situation?

#### After Reading:

- What was the most interesting thing you learned from the article?
- Why do you think the author wrote this article?

## **To spark connection**

- Can you relate to the person/people in the article? How?
- Have you ever felt like how the person in the article felt? When?
- Does the article remind you of anything else you've already read or seen?
- Would you be friends with the person/people from the article?
- What surprised you from this article?

**Adapted from Lexile.com (2020, April 9)**

# **Apoyo a Caregivers para utilizar Newsela**

¡Bienvenidos, Caregivers (cuidadores)! Estamos muy contentos de presentarles Newsela para que puedan brindar más ayuda a los estudiantes y leer con ellos.

## **¿Qué es Newsela?**

Newsela es una plataforma en línea que toma artículos, videos y otros contenidos y los hace accesibles y atractivos para los estudiantes. Los textos están disponibles en cinco niveles de lectura, muchos de ellos en inglés y español.

## **¿Cómo ingresan los estudiantes a Newsela?**

Los estudiantes pueden ingresar a Newsela a través del portal de su escuela o de las instrucciones del maestro.

La aplicación móvil también está disponible para los estudiantes.

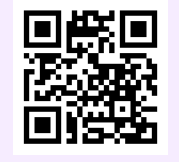

Escaneen el código QR para iniciar sesión.

## **¿Qué es una cuenta de Caregiver?**

Una cuenta de Caregiver les permite ingresar a Newsela para leer con los estudiantes.

[Hagan](https://newsela.com/join) clic aquí para crear una cuenta y escaneen el código QR para ver las instrucciones paso a paso.

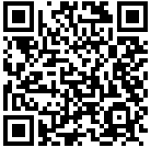

## **¿Cómo se puede ayudar a los estudiantes con Newsela?**

Cuando los estudiantes lean en Newsela, anímenlos a utilizar la herramienta de Annotation (comentarios) para resumir, identificar la idea principal o establecer relaciones entre el texto y sus propias experiencias.

Escaneen el código QR para ver más consejos.

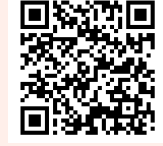

# **¿Cómo se pueden ver las tareas de los estudiantes?**

Los estudiantes pueden ver las tareas asignadas por sus maestros en la página de Assignments (tareas).

Escaneen el código QR para visitar la página.

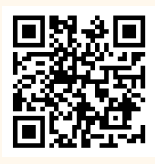

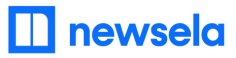

# **Conexiones y conversaciones valiosas a través de Newsela**

¡Bienvenidos a Newsela! Estamos encantados de acompañarlos en el viaje de aprendizaje de los estudiantes. Tenemos algunas ideas para ayudarlos a empezar a utilizar Newsela con ellos.

- Lean juntos en voz alta: Fijen una hora todos los días y establezcan una rutina para leer juntos, ya sea un texto que les haya asignado el maestro o una lectura de su preferencia. Utilicen también la herramienta de Read Aloud (lectura en voz alta) de Newsela.
- Ayuden a los estudiantes a establecer conexiones: Mientras leen, relacionen el contenido con recuerdos familiares o con el mundo que los rodea.
- Fomenten la lectura independiente en Newsela: Motiven a los estudiantes a que busquen o utilicen la página de inicio para encontrar artículos sobre los temas que les gustan. Desde baloncesto hasta biología marina, ¡tenemos algo para cada estudiante!
- Revisen las instrucciones del maestro: Si están trabajando en una lectura que fue asignada por el maestro, no dejen de leer las instrucciones en la parte superior de la tarea.

### **Frases para iniciar una buena conversación**

#### **Para empezar una conversación**

Antes de leer:

- ¿Por qué elegiste este artículo?
- ¿De qué crees que va a tratar este artículo?

Durante la lectura:

- ¿Qué crees que pasará después?
- Si fueras la persona que aparece en este artículo, ¿qué habrías hecho de forma diferente en esa situación?

Después de leer:

- ¿Qué fue lo más interesante que aprendiste del artículo?
- ¿Por qué crees que se escribió este artículo?

#### **Para encontrar una conexión**

- ¿Te sientes identificado(a) con la persona o las personas que aparecen en el artículo? ¿Cómo?
- ¿Te has sentido alguna vez como la persona del artículo? ¿Cuándo?
- ¿Te recuerda el artículo a algo que ya hayas leído o visto?
- ¿Serías amigo(a) de la persona o las personas que aparecen en el artículo?
- ¿Qué te sorprendió de este artículo?

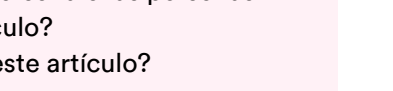

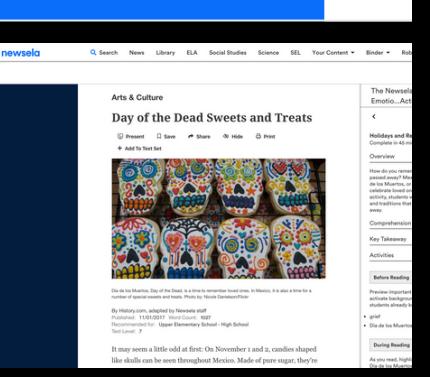

**Adaptado de Lexile.com (9 de abril de 2020)**